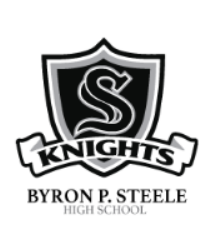

# **Steele High School**

How to Get Ready for the 1st Day of School 2020!

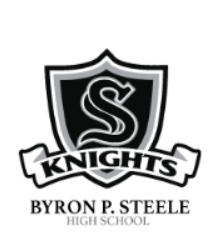

## **Before the 1st Day of School**

- Beginning August 10 at 8 AM, log in to [txConnect](https://txconnpa.esc13.net/PACB/login.aspx) using the parent or student login.
- Look at the class schedule posted. It will have the class period, course, and the teacher name.
- Visit the webpage for your teachers. You will find codes to access Remind, Google Classroom, and any other sites used. Feel free to go ahead and sign up for these now.
- Log in to ClassLink and Google Classroom using the directions below to make sure you know how.

### **August 13th – Welcome to the 1st Day of School!**

- **You must connect with your 2nd period teacher via Zoom or the daily task before 2 PM.**
- Complete the daily task in each Google Classroom for every class period.
- Each student will have a 9<sup>th</sup> Period on their schedule. This is not an actual class. This is a program function for the district to use for attendance purposes only. Please disregard 9<sup>th</sup> Period.

## **After the 1st Day of School**

- Every day that school is in session, attend all of your classes by entering each Google Classroom and completing the daily task before 11:59 PM. There will be a task for every class, every day. This is very important so you get credit for attendance that day.
- Your teachers will have daily opportunities to join them in Zoom if you need any help. See the schedule for your class online.
- Remember that all students will attend school remotely until Sept. 7. The first day for SCUC In-Person will be Sept. 8 if that is what your parent chose on the survey.

## **Google and ClassLink Login**

**Student Google Drive Log In** 

To log in to your Google Drive; Go to your drive.google.com Use your district username with @scuc.txed.net at the end. Password is your district password. Example: Sally Flower 012345 username: flowersa345@scuc.txed.net password: sa012345

### **ClassLink Login**

ClassLink is a single-sign on, quick way to access sites/programs you use on a regular basis.

- 1. Go to<https://launchpad.classlink.com/scuc>
- 2. Click on the top Gray Bar to Log in

mySCUC Portal

3. Use your Google Login. Example: Jana Cervantes 098765 Username: cervantesja765, Password: ja098765

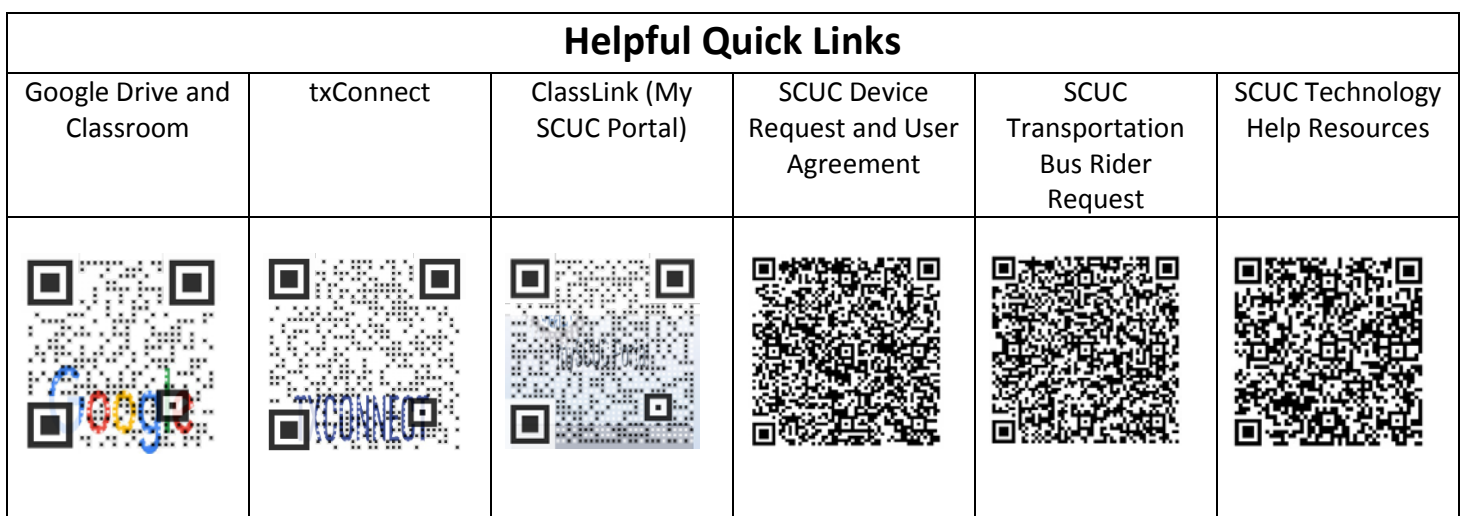

#### **Frequently Asked Questions**

#### **1. What if I don't know my Student ID number?**

• Contact Ms. Rebec at [drebec@scuc.txed.net](mailto:drebec@scuc.txed.net) or (210) 619-4072.

#### **2. What if I don't see a schedule in txConnect after Monday, 8/10 at 8 AM?**

• Contact Ms. Rebec at [drebec@scuc.txed.net](mailto:drebec@scuc.txed.net) or (210) 619-4072.

#### **3. What if I need to change my child's schedule?**

• See the [Schedule Change Request Form](https://forms.gle/68CdEwNeeZ6gFfybA) to request a change from 8/18-8/28.

#### **4. What if my schedule posted says "See Counselor"?**

• Email your child's counselor

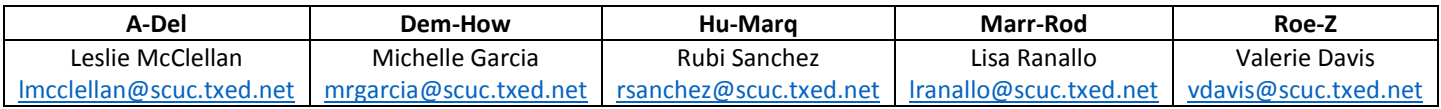

#### **5. What if my teacher hasn't invited me to Google Classroom by 4 PM on Tuesday, 8/11?**

• Double check your schedule and then email the teacher.

#### **6. How will my child get a Student ID?**

• We will schedule opportunities for Student IDs during the first week of face-toface instruction on 9/9 and 9/10 for students attending In-Person Instruction. Students attending SCUC @Home will get further directions at a later time.

#### **7. What if I still have a question about how to start the school year?**

• Contact an Assistant Principal

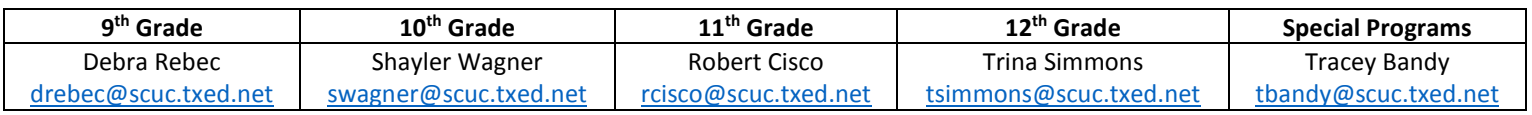